# ACE2046 Quantitative Techniques Statistical Computing

M. Farrow School of Mathematics and Statistics Newcastle University

Semester 1, 2012-13

# 4 Correlation and linear regression

In this section, we study relationships between random variables measured together. Many experiments focus on establishing links between variables, for example:

- Dosage of drug and recovery rate;
- Quality of fertiliser and growth of plant;
- Nutritional content of food and weight gain.

The data take the form of pairs of observations  $(x_1, y_1), (x_2, y_2), \ldots, (x_n, y_n)$  collected together in an investigation.

We will look at two closely related techniques Correlation and Regression.

### 4.1 Correlation

The sample correlation coefficient,  $r$ , is defined as

$$
r = \frac{\sum_{i=1}^{n} (x_i - \overline{x})(y_i - \overline{y})}{\sqrt{\sum_{i=1}^{n} (x_i - \overline{x})^2 \times \sum_{i=1}^{n} (y_i - \overline{y})^2}}.
$$

When we calculate  $r$  using data, we typically regard it is an estimate of the *population correlation* coefficient  $\rho$ . It can be shown that  $-1 \le r \le +1$ , where  $r = \pm 1$  corresponds to a perfect linear relationship and  $r = 0$  is complete absence of such a relationship. The same is true for  $\rho$ .

We *can* calculate this by hand, but Minitab has a facility to do this for us:

```
Stat -> Basic Stats -> Correlation
```
A correlation coefficient of exactly −1 corresponds to a perfect negative linear association, or indirect association between variables (as one increases, the other decreases). A coefficient of exactly  $+1$  corresponds to a perfect **positive linear association**, or **direct** association (as one increases, the other also increases). Figure 15 shows some examples.

Scatter plots between the two variables can be used to ascertain any such relationships, whilst the correlation coefficient quantifies this relationship.

#### Example

We are interested in the relationship between the number of calories consumed by parents and by their 5 year old children. Figure 16 shows a scatter plot between the number of calories consumed by parents and children.

We can then test to see whether there is **significant** evidence in the data of a linear association between the two variables. We set up the null and alternative hypotheses:

$$
H_0: \rho = 0 \quad H_1: \rho \neq 0,
$$

We test to see whether the sample correlation coefficient indicates that the population correlation coefficient is different from zero. For the data in figure 16, the Minitab output is shown below.

```
Correlations:
Adult, Child Pearson correlation of Adult and Child = 0.853
P-Value = 0.003
```
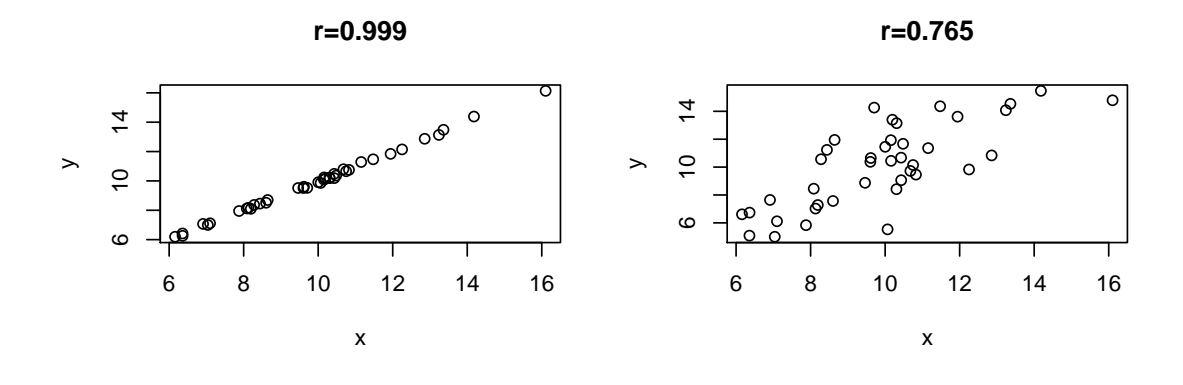

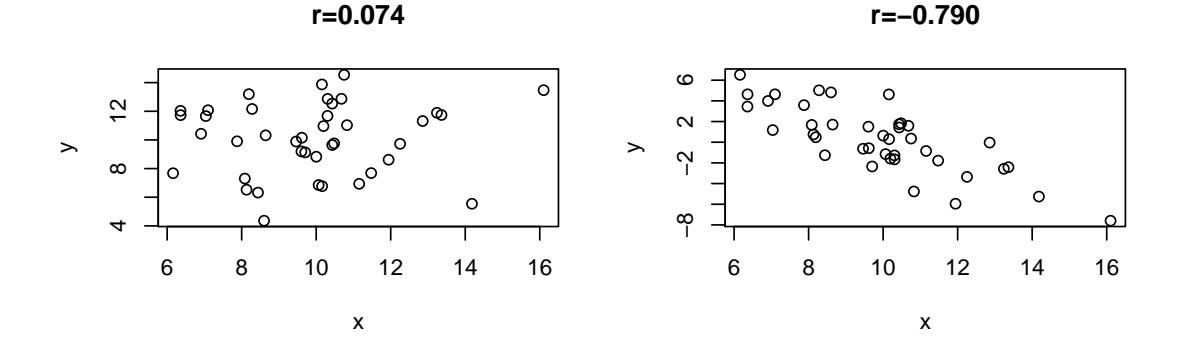

Figure 15: Scatter plot to demonstrate correlation. The figures have sample correlation coefficients of 0.999, 0.765, 0.074, −0.790 respectively.

So in this case we have  $r = 0.853$ . Since the p-value is less than 0.05, we reject  $H_0$  in favour of  $H_1$ . There is evidence that there is a linear relationship between the amount of calories consumed by parent and child.

Note that the test used by Minitab is based on the assumption that the two variables have normal distributions (technically, that they have a bivariate normal distribution).

#### Spurious correlations

Correlation is a useful tool, but it can easily mislead. It is important to realise that a high correlation does not necessarily mean that there is a causal link (for example storks and birthrate in Denmark). Equally, a low correlation can hide a strong, but non–linear relationship. Two variables might also be linearly dependent given a third, hidden variable (for example number of pubs and churches in English towns).

Also remember to plot a scatter plot of the data. For example, in Figure 17, all plots have a correlation of 0.816.

#### 4.2 Simple linear regression

In this model, we regard one variable,  $Y$ , as dependent and the other,  $X$ , as explanatory. The aim is to formulate a model for predicting  $Y$  from  $X$ . We write

$$
Y = \beta_0 + \beta_1 X + \epsilon,
$$

where  $\beta_0$  and  $\beta_1$  are unknown parameters (intercept and slope respectively), and  $\epsilon$  is a random variable' known as an "error", representing the scatter about the line. We usually estimate  $\beta_0$  and  $\beta_1$  by the method of "least squares". We can do this by hand or, again, we can use Minitab.

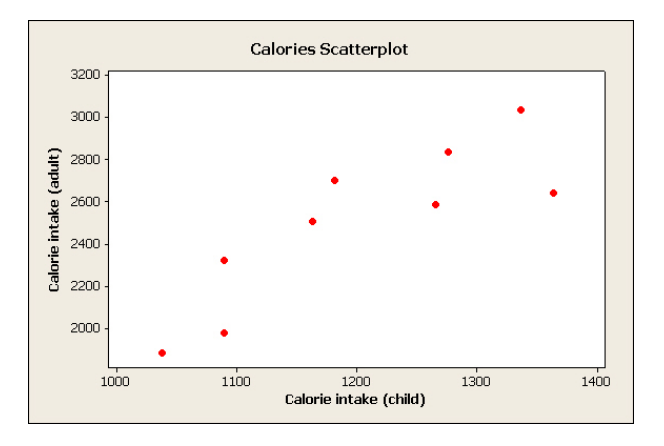

Figure 16: The number of calories consumed by parents and their 5 year old children.

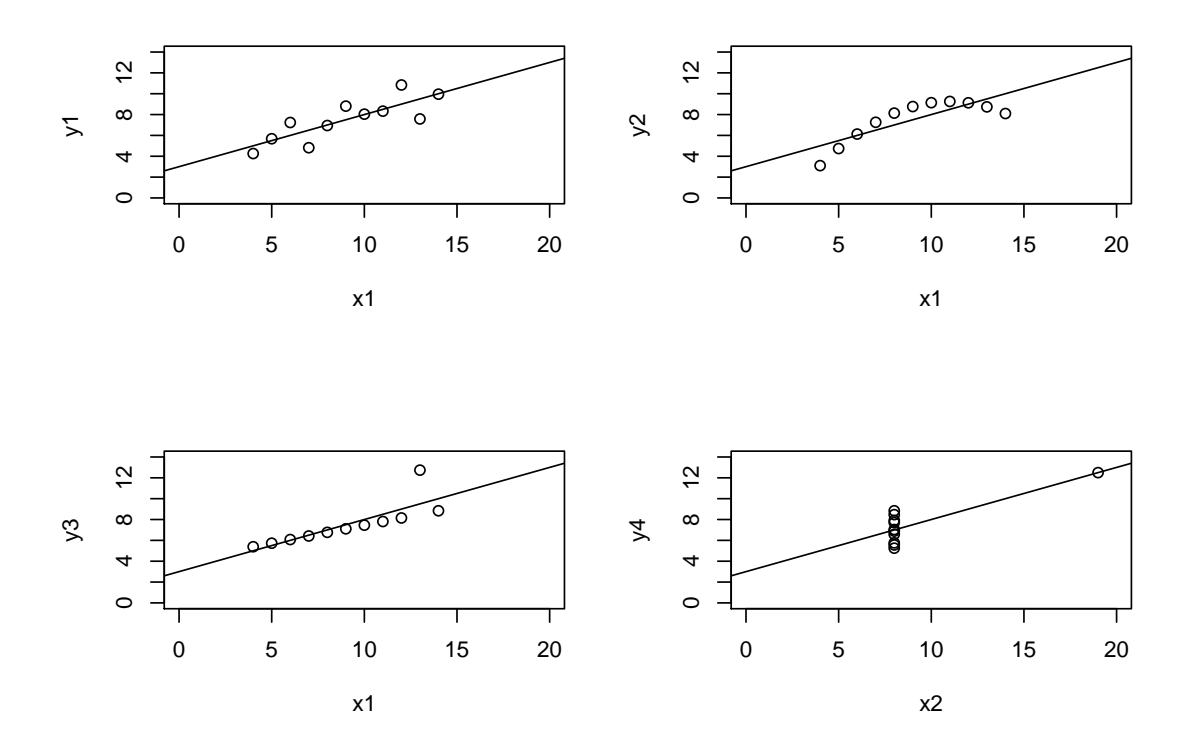

Figure 17: Each of these scatter plots has a correlation coefficient of  $r=0.816$ , but some are clearly not linear.

```
Stat -> Regression -> Regression
```
The key assumptions in this regression analysis are:

- Existence of a straight line relationship (look at scatter-plot);
- Errors normally distributed;
- Errors are independent;
- Errors have the same variance.

The following example demonstrates a regression analysis in Minitab .

## 4.3 Example: Regression analysis

An American pizza chain carried out a survey which included measurements of sales and of the local student population. Ten restaurants were included, and the results are shown below.

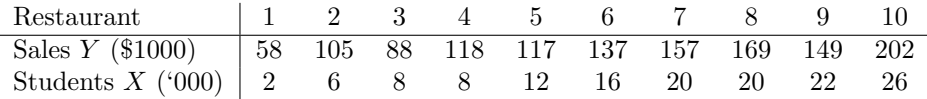

Before we proceed with any regression analysis, we need to check that there exists a linear relationship between the two variables. Figure 18 shows a scatter plot of pizza sales against number of students. From this, there certainly appears to be a positive linear association.

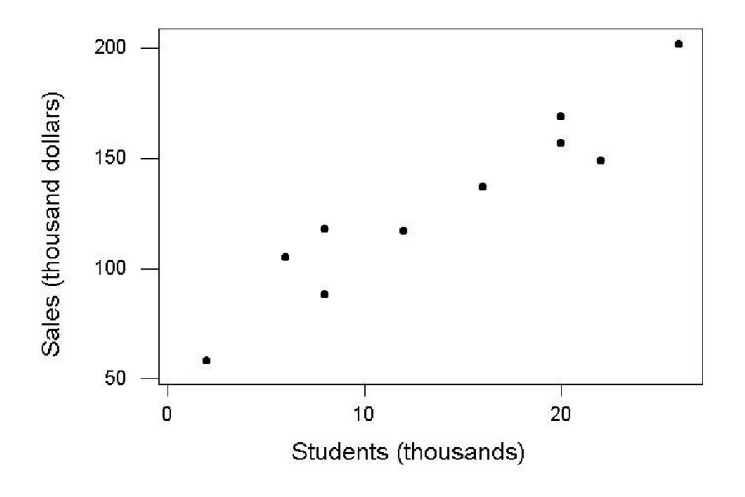

Scatter plot: Pizza sales against number of students

Figure 18: Scatter plot of pizza sales against number of students

#### Regression Output

The table below shows the Minitab output from a regression analysis of the pizza sales data.

Regression Analysis: Sales versus Students

```
The regression equation is
Sales = 60.0 + 5.00 Students
Predictor Coef SE Coef T P
Constant 60.000 9.226 6.50 0.000
Students 5.0000 0.5803 8.62 0.000
```
 $S=13.83$  R-Sq = 90.3% R-Sq(adj) = 89.1%

From this output, you can see that the regression equation is given as

 $Sales = 60.0 + 5.00Students.$ 

Thus our estimates of intercept and slope are  $\beta_0 = 60$  and  $\beta_1 = 5$  respectively. Both the intercept ("Constant" in the table) and slope ("Students") have  $p$ -values of less than 0.05, so we can safely say that both estimates are significantly different from zero. The  $R^2$  statistic measures the proportion of variation explained by the analysis. Here, we have an  $R^2$  value of 90.3%, which is reassuring  $(R^2 = 100\%$  indicates that *all* points lie *exactly* on the regression line). Note, when we have a single explanatory variable, as in this case,  $R^2 = r^2$ , which is just the correlation coefficient squared.

#### Residual diagnostics

To check whether our regression model assumptions were correct, we must check our residuals. The residuals are estimates of the 'errors' about the fitted regression line (the  $\epsilon$  in the model). In fact, if our estimates of  $\beta_0$  and  $\beta_1$  are  $\hat{\beta}_0$  and  $\hat{\beta}_1$  respectively, then the residual from observation i is

$$
\hat{\epsilon}_i = y_i - \hat{\beta}_0 - \hat{\beta}_1 x_i.
$$

If our model is appropriate, then the residuals should be (approximately) independent, normally distributed and have the same variance. Figure 19 shows some residual plots constructed in Minitab . Both the normal plot and histogram of residuals verify the assumption that the residuals are normally distributed. The scatter plot of residuals versus fitted values also suggests that the residuals are of equal varince, and that the relationship is straight, since there seems to be no structure in the plot (random scatter). A lack of independence in the errors (or other problems) might show as patterns in the plot of residuals versus observation order.

#### Making predictions

Suppose we wish to predict the sales at another restaurant,based on the size of the local student population. For example, if we'd like an estimate of pizza sales in a town with 14,000 students, then our estimate

$$
Sales = 60.0 + 5.00 \times 14 = 130,
$$

i.e. about \$130,000. We can also put limits on it using Minitab, to get an estimated value of between (120,140).

To use Minitab for prediction, click on the Options box under the Regression dialog. Then enter your new x value (14 in this case) in the box Prediction interval for new observations. Minitab will then calculate a *confidence interval* (CI) for  $\beta_0 + \beta_1 x$  and a *prediction interval* (PI) for the new  $y$  value. The prediction interval is wider than the confidence interval because it allows for the new error  $\epsilon$ ..

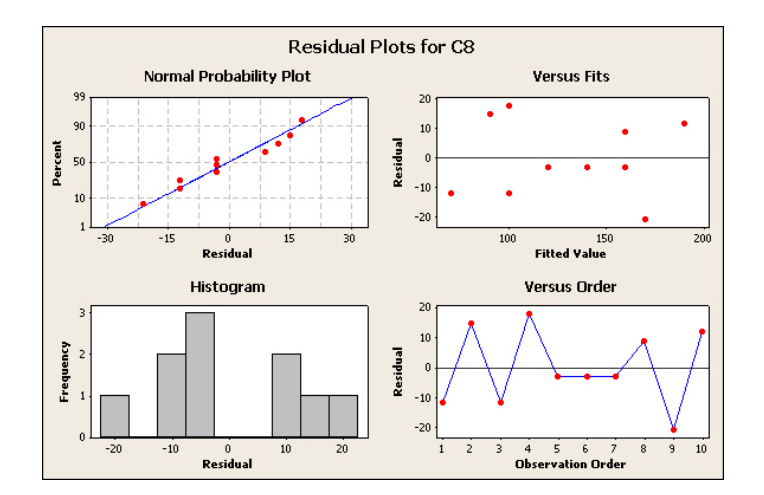

Figure 19: Residual diagnostics of regression analysis

## 4.4 Practical 4

#### Instructions

- 1. You have an individual reference number. A list of refernce numbers is given on the last page of this handout. You should use the data assigned to your reference number. Please write your reference number on your report as well as your name.
- 2. Please also mark on your report my name (Dr Malcolm Farrow) and "School of Mathematics & Statistics".
- 3. Answer both questions.
- 4. This assignment is to be submitted via NESS, by no later than 12.00 noon on Wednesday 31st October.
- 5. Write each solution in the form of a (brief) report. This should have an introduction to the problem, a description of the analysis and a clear statement of conclusions, illustrated, where appropriate, with graphs and tables.
- 6. Graphs should be properly labelled with appropriate axis labels etc.
- 7. In your report explain (briefly) how you obtained your results using Minitab so that, if anything has gone wrong, I might be able to see where it is.
- 8. Sixty percent of the marks will be awarded for successfully doing the calculations, obtaining the correct results and showing the required graphs. The remaining forty percent will be awarded for good presentation, clear explanations and conclusions, good comments etc.

#### Questions

- 1. The data come from an experiment used in the calibration of an instrument to measure blood lactic acid concentration.Samples were prepared with known true lactic acid concentrations and several measurements with the instrument were made at each true concentration. The data are:
	- $X$ : the true concentration of lactic acid.
	- $Y$ : the concentration as given by the instrument.

The units are mmol/l.

The aim is to use a regression of Y on X to see how the instrument reading depends on the true value.

The data file lactic.txt can be downloaded from the module Web page (via Blackboard or otherwise) or it can be read directly into Minitab using

File -> Other files -> Import special text

entering c10-c40 in the box marked Store data in column(s) and entering

http://www.mas.ncl.ac.uk/~nmf16/teaching/ace2046/lactic.txt

for the file name.

The values of  $X$  are in column c10. Name this column True concentration or some other suitable name.

Your instrument readings are in the column corresponding to your reference number. For example, if your reference number is 20 then your data are in column c20. Name your column Instrument reading (or some other suitable name).

(a) Use a scatterplot to see whether a straight-line model is reasonable. In Minitab select

Graph -> Scatterplot -> With regression -> OK

- Under Y variables enter your Instrument reading column.
- Under X variables enter your True concentration column.
- (b) Calculate the sample correlation coefficient. In Minitab select

Stat -> Basic Stats -> Correlation

In the Variables box enter your True concentration column and your Instrument reading column.

(c) Fit a regression of Y on X. Before going any further enter the numbers  $2, 4, 6, 8, 10$  in the first five cells of a new column, for example c41. Name the column New concentrations. Then select

Stat -> Regression -> Regression

- For the Response enter your Instrument reading column.
- For the Predictors enter your True concentration column.
- Select

Options -> Prediction intervals for new observations and enter your New concentrations column then select OK .

• Select

Graphs -> Four in one

- (d) Look at your residual plots and comment. Do you think that there might be a problem with the model at low concentrations?
- (e) Report your conclusions clearly.
- (f) Of course, we really want to be able to predict the true concentration from and instrument reading. Can you suggest how we might do this?
- 2. Data are provided which refer to 30 eleven-year-old girls at a middle school. The data are:
	- $X:$  the height in cm.
	- $Y$ : the weight in kg.

The aim is to use a regression of Y on X to find prediction intervals for Y given X.

The data file height.txt can be downloaded from the module Web page (via Blackboard or otherwise) or it can be read directly into Minitab using

File -> Other files -> Import special text

entering c10-c40 in the box marked Store data in column(s) and entering

http://www.mas.ncl.ac.uk/~nmf16/teaching/ace2046/height.txt

for the file name.

The values of  $X$  are in column c10. Name this column Height or some other suitable name.

Your weight values are in the column corresponding to your reference number. For example, if your reference number is 20 then your data are in column c20. Name your column Weight (or some other suitable name).

- (a) Carry out a regression analysis, going through steps similar to those for question 1. Find prediction intervals for the weights of girls with heights 130, 135, 140, 145, 150, 155, 160. Looking at the residual plots, do you see any sign of problems with the model assumptions?
- (b) Repeat the regression analysis but this time using the natural logarithms of the heights and weights.
	- i. Select

Calc -> Calculator

- Enter a suitable column, eg. c41 , for Store result in variable .
- Find Natural log from the list of functions and double click on this. You should get LN() in the Expression box.
- You now need to enter your Weight variable inside the brackets. You can do this by double clicking on it in the list of variables on the left.
- Click OK .
- Name your new variable Log weight (or some other suitable name).
- ii. By a similar process, calculate the logarithms of the heights and store them in a column (eg. c42) named Log height (or some other suitable name).
- iii. To find the prediction intervals you will need the logarithms of the heights which you used before. Put these in, eg., c43 .
- iv. Carry out the regression analysis using log weight as the response  $(Y)$  variable and log height as the predictor  $(X)$  variable. Store the prediction intervals by ticking the appropriate bix.
- v. You will need to use the calculator to convert your stored prediction interval limits back from the log scale. Use the function Exponential to do this.
- vi. Do you think the residual plots look better this time?

3. Report your conclusions clearly.

## Student Reference Numbers

In the practicals for this week and later weeks, in at least some of the exercises, each student will have different data. In order to identify which data each student should have, each student is given a reference number according to the table below. Please make a note of your reference number because we will use the same numbers in later weeks. Please note that some of the numbers have changed since last week.

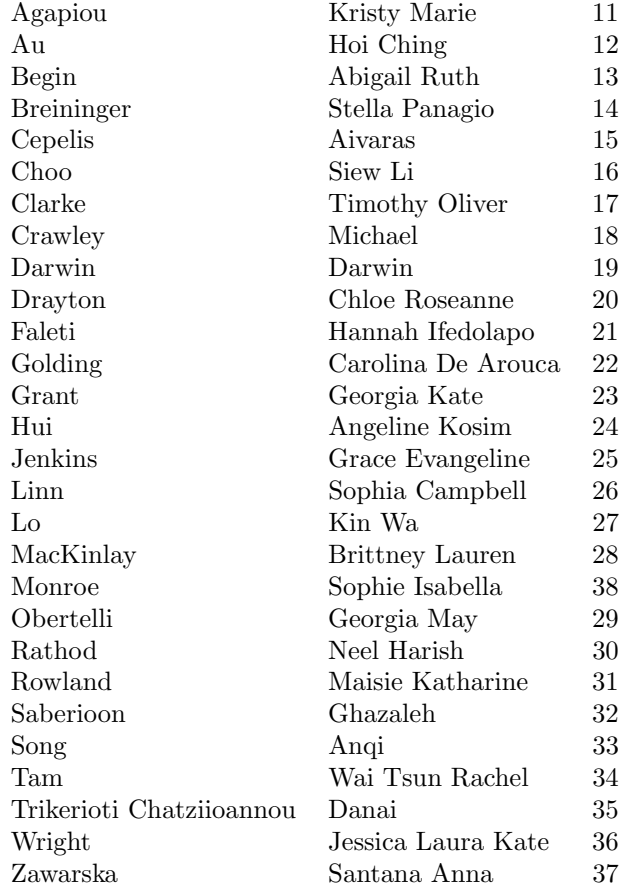